# **Strengthening Etern** Bonds through Family History and Temple Service

DISCOVER RELATIVES ON A FULL TREE

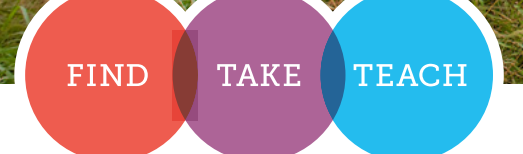

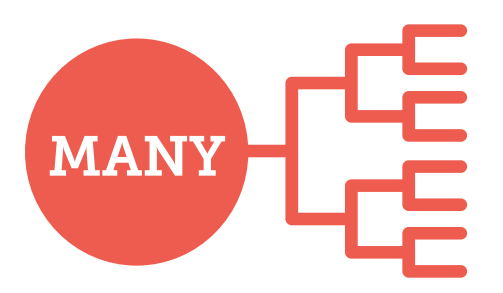

- **1.** Sign in to FamilySearch.org with your LDS Account, and then click **Family Tree.**
- **2.** Find an ancestor who was born before 1830.
- **3.** Select the ancestor, and click **FL** Tree. Then change the view to **Descendancy**.
- **4.** Expand the viewed descendants of your ancestor, and look for record hints  $\mathbf{E}$ .
- **5.** Look for both the record hints icon and the research suggestions icon together  $\mathbf{E}$ . The two icons together mean that there may be records for the person and possibly missing family members to add.
- **6.** Click the **research suggestions icon** to view possible gaps or missing family members.

## **Many** generations of your family tree are complete.

#### **FIND STRATEGY:**

Use descendancy view to look for the descendants of your early ancestors.

- **7.** Click the **record hints icon F** to view possible records about the person. Select a record, and then click **Review and Attach**.
- **8.** Compare the information from the suggested record to the information already in your family tree.
- **9.** If the information is accurate, attach the record, and add any missing family members to your family tree.
- **10.**Click **Return to Family Tree**. Reserve ordinances for the newly added family members.

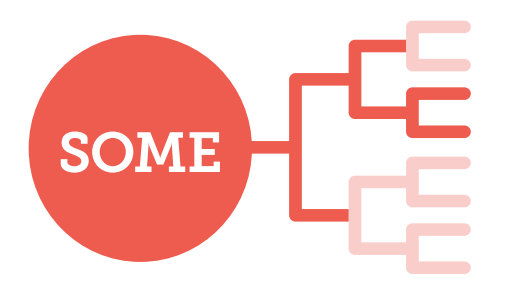

## **Some** of your parents, grandparents,or great-grandparents are in the family tree.

#### **FIND STRATEGY:**

Use records published on FamilySearch.org to find ancestors in the next few generations of your tree. The landscape view has direct links to record hints and research suggestions within the tree.

If you haven't completed your first four generations, gather information about those ancestors, and add it to your family tree.

- **1.** Sign in to FamilySearch.org with your LDS Account, and then click **Family Tree.**
- **2.** If you are not already in landscape view, change the view to **Le** Landscape.
- **3.** Look for green temple icons **in**, record hints icons  $\mathbf{E}$ , and research suggestions icons  $\mathbf{E}$ .
- **4.** Click the **icons** to view the records and research suggestions.

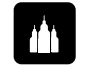

The green **temple icon** identifies missing temple ordinances.

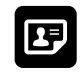

The **record hints icon** suggests that there may be records available for the individual.

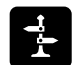

The **research suggestions icon** indicates possible gaps or missing family members.

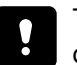

The **data problems icon** warns of potential data problems.

# TAKE

### family names to the temple

- **1.** Sign in to FamilySearch.org with your LDS Account, and then go to the **Temple** menu and select **All Reserved**.
- **2.** Select the **box** of the ancestor for whom you want to perform ordinances. Click the **Print** button.
- **3.** Click the **ordinances box** if you would like to get a card for all ordinances, or click the box of the individual ordinances you would like to perform. Click **Print**.
- **4.** Take the name to the temple to perform ordinance work, or share it with a family member.

#### Having Trouble?

Go to FamilySearch.org/ask/help

# TEACH

### family members and others

After you find a name and take it to the temple, share your experience with family members or friends, and encourage them to try it for themselves.

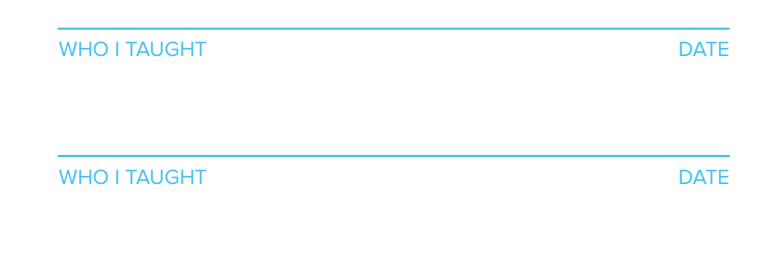

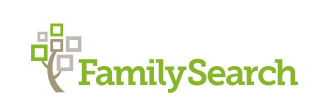

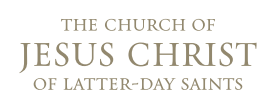